# REPORT D'HEURES DIF

Droit Individuel à la Formation

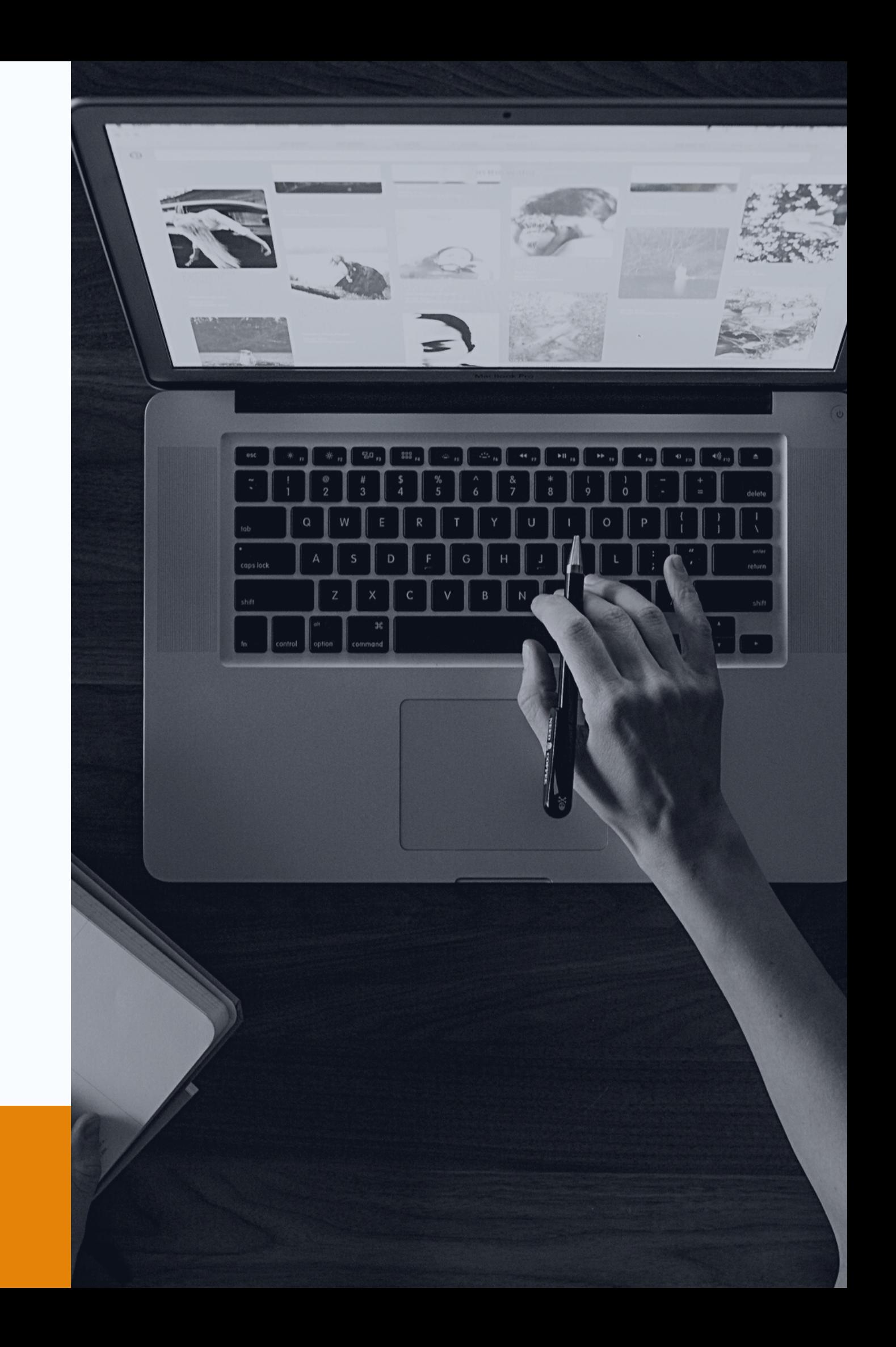

### **GUIDE SALARIE**

Vos heures acquises au titre du DIF peuvent être utilisées pour **financer une formation**.

Vous devez cependant saisir le solde de ces heures directement en ligne sur votre compte formation.

Vous trouverez votre solde d'heures DIF sur :

- Votre bulletin de salaire de décembre 2014 ou janvier 2015 ;

- Une attestation de droits au DIF fournie par votre employeur ;

- Votre dernier certificat de travail.

# LES HEURES DIF

## COMMENT REPORTER LE SOLDE D'HEURES DIF ?

#### **Les heures DIF sont converties au taux de 15,00 euros de l'heure.**

Pour reporter les heures DIF, il faut aller sur votre espace sur le site moncompteformation.gouv.fr et effectuer les étapes suivantes :

- Saisir votre solde d'heures DIF
- Télécharger votre justificatif
- Enregistrer votre solde, celui-ci est automatiquement crédité sur votre compteur eu euros